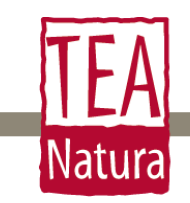

## Manuale d'Uso del Gestionale per Gasisti

**Gentile Gasista qui di seguito trovi il Manuale d'Uso del nostro gestionale ordini.**

**Per qualunque dubbio o difficoltà contattaci pure a clienti@teanatura.com.**

## **Inserimento ordine**

1. Clicca sul link presente nella mail che hai ricevuto per accedere al modulo d'ordine. Ricorda di completare la procedura entro la data di chiusura dell'ordine, data che trovi indicata all'inizio del modulo ordine.

**Nuovo ordine** 

Data di chiusura: 15/06/2016

2. Inserisci sulla colonna "Quantità" solo il numero dei pezzi dei prodotti che desideri richiedere, lateralmente comparirà il subtotale.

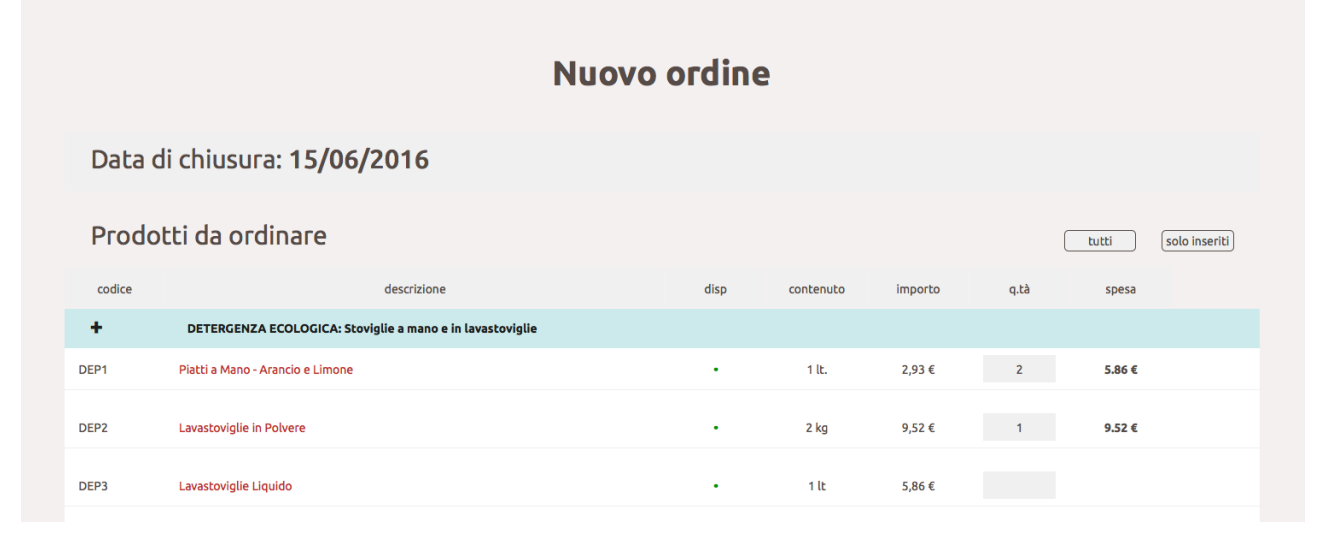

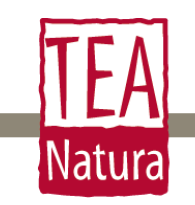

Manuale d'Uso del Gestionale per Gasisti

3. Cliccando sulla descrizione del prodotto si aprirà la pagina informativa del prodotto.

Piatti a Mano - Arancio e Limone

Una volta inseriti tutti i prodotti che desideri clicca su "Solo inseriti" per visionare solo l'ordine.

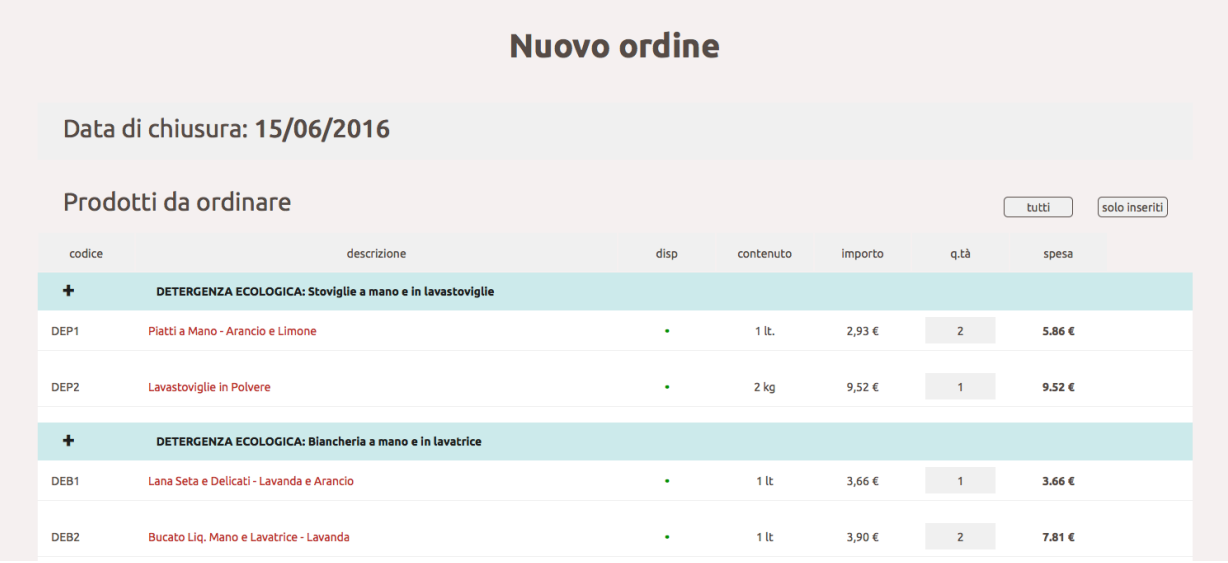

In fondo alla pagina trovi il riepilogo dei costi.

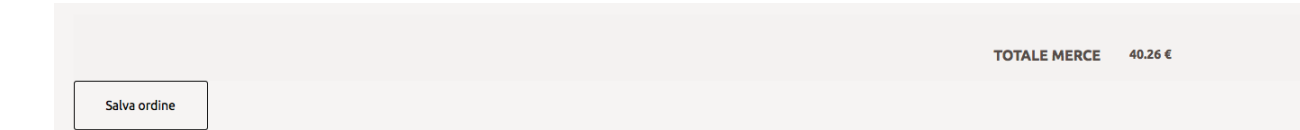

Ricorda che le spese di spedizione saranno ripartite in proporzione tra i vari componenti del gas sulla base dell'importo dei prodotti ordinati.

Una volta terminato di compilare la tua richiesta ordine clicca su "Salva ordine".

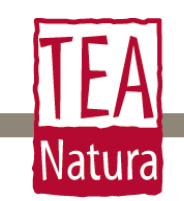

Manuale d'Uso del Gestionale per Gasisti

Ti sarà possibile fare tutte le modifiche che vuoi al tuo ordine cliccando nuovamente sul link che trovi nella mail che ti è stata inviata al momento dell'apertura dell'ordine. L'accesso al link sarà valido fino a quando il tuo referente non chiuderà l'ordine.

4. Una volta salvato l'ordine si aprirà una pagina che ti confermerà l'avvenuto invio dell'ordine al tuo referente.

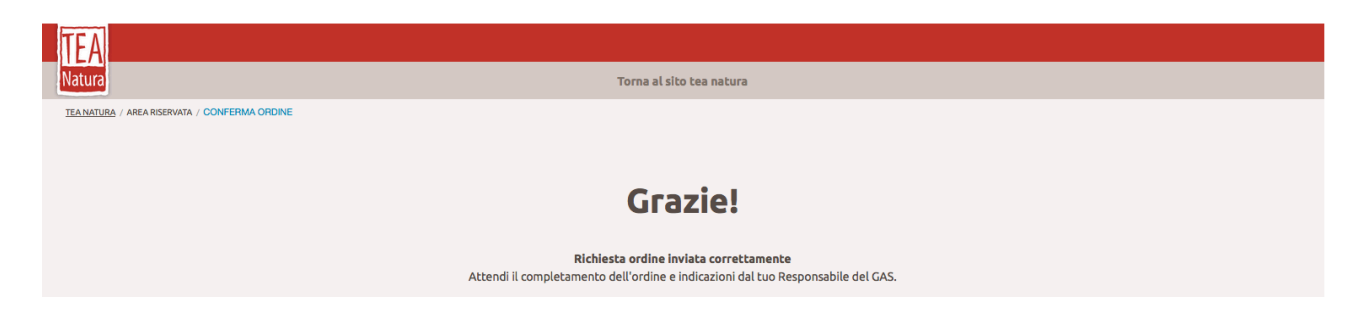

Provvederà poi il responsabile del tuo gas a farcelo pervenire. Una volta che l'ordine sarà chiuso dal responsabile, riceverai una mail contenente il riepilogo della merce che hai ordinato.

Buona Vita!